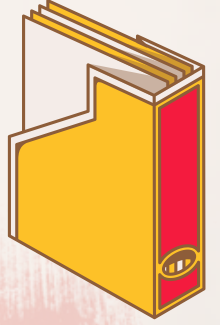

## **ขั้นตอนการบัน บั ทึก ทึ ภาษีมูล มู ค่าเพิ่มและภาษีหัก ณ ที่จ่ ที่ า จ่ ย โดยใช้โปรแกรม Express ภาษีมูลค่าเพิ่ม**

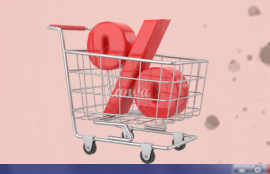

ตรวจสอบความถูกต้องของใบกำ กับภาษี 1.

2. เรียงวันที่เอกสารและกำหนดเลขที่เอกสาร(ไม่ไช่เลขที่ไบกำกับ)

- 3. บันทึกรายการลงในโปรแกรม Express
	- เมื่อเลือกบริษัริ ษัทที่ต้องการบันทึกแล้วให้เข้าไปที่ ซื้อ/ขาย=> ซื้อสด/ขายสด
	- กดเพิ่มข้อมูลแล้วกรอกข้อมูลตามใบกำ กับภาษี
	- เมื่อบันทึกข้อมูลแล้วสามารดูหน้ารายงานภาษีซื้อขายได้โดยไปที่รายงาน=>ภาษีมูลค่าเพิ่ม =>เลือกภาษีที่ต้องการ **ภาษีหัก ณ ที่จ่าย**

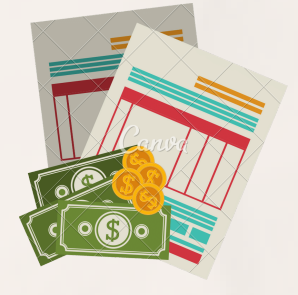

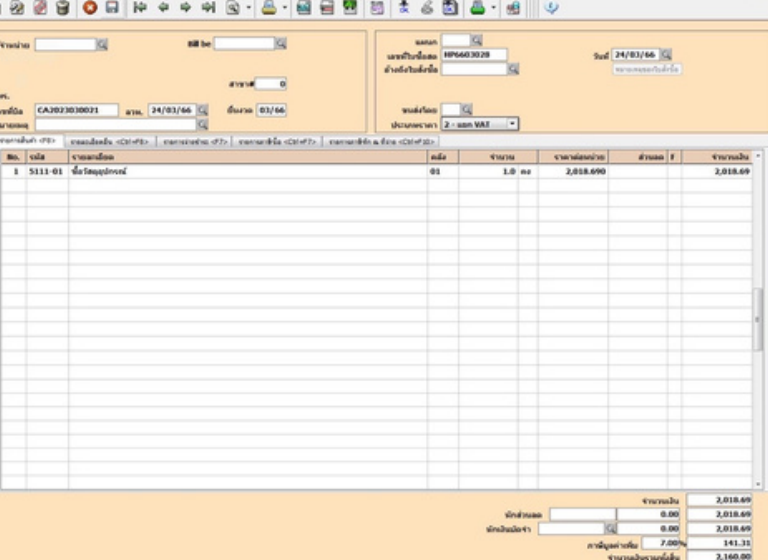

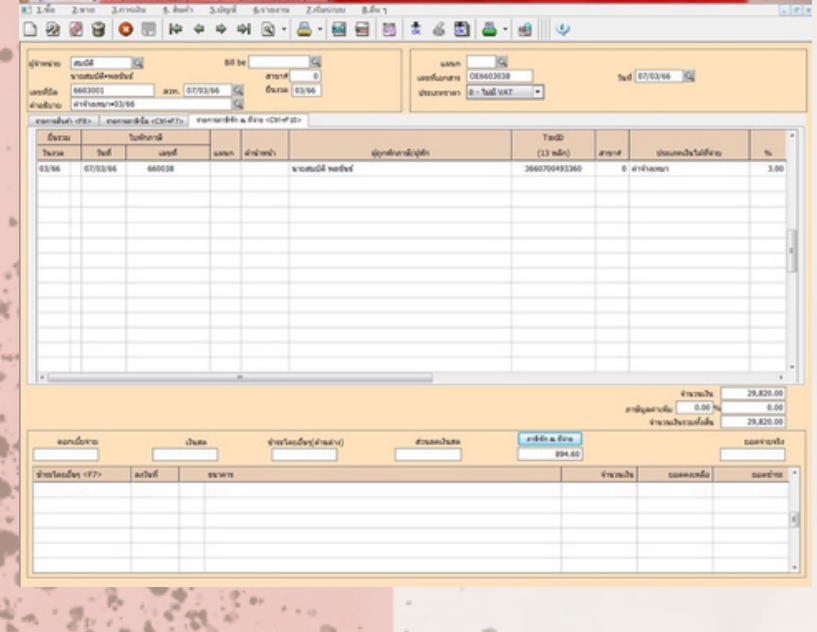

1. ตรวจสอบความถูกต้องของไบรับรองการหัก ณ ที่จ่าย 2. เรียงวันที่เอกสารและกำหนดเลขที่เอกสาร(ไม่ใช่เลขที่ใบรับรองการหัก ณ ที่จ่าย)

- 3. บันทึกรายการลงในโปรแกรม Express
	- เมื่อเปิดเลือกบริษัทที่ต้องการบันทึกแล้วให้เข้าไปที่ ซื้อ=>ค่าใช้จ่ายอื่นๆ
	- กดเพิ่มข้อมูลแล้วกรอกข้อมูลตามใบกำ กับภาษี
	- เมื่อบันทึกข้อมูลแล้วสามารดูหน้ารายงานภาษีซื้อขายได้โดยไปที่รายงาน=>ภาษีหัก ณ ที่ จ่าย=>แล้วเลือกภ.ง.ด3 หรือ ภ.ง.ด.53 แล้วพิมพ์

ผู้จัดทำ : นางสาวโสภา ศิริจิรัสยา นักศึกษาโปรแกรมวิชาการบัญชี คณะวิทยาการจัดการ มหาวิทยาลัยราชภัฏกําแพงเพชร แม่สอด อาจารย์ที่ปรึกรึ ษา : ผู้ช่วยศาสตราจารย์นงลักษณ์ จิ๋วจู วันที่เผยแพร่ : 5 กรกฎาคม 2566